#### **Welcome to Microsoft Teams!**

Microsoft Teams can be accessed online or downloaded to a home or mobile device. Explore this [quick-start guide](https://support.microsoft.com/en-us/office/get-started-in-your-class-team-6b5fd708-35b9-4caf-b66e-d8f2468e4fd5) that enables your student to get going with Teams right away.

#### What are the best devices for my student to use with Microsoft 365?

Explore [a range of versatile Windows devices](https://www.microsoft.com/en-us/education/devices/default.aspx?&OCID=AID2000043_SEM_h6dOXaX7&utm_source=bing&msclkid=f19ac3315cc41d8e7ece9d5ae53e94bc) where your student can leverage Office 365 Education for their learning. You can also check out these tips to make sure your student's devices—from their [computers and tablets](https://support.microsoft.com/en-us/help/4023504/surface-clean-and-care-for-your-surface) to the [mouse and keyboard](https://support.microsoft.com/en-us/help/4034422/accessories-troubleshooting-how-to-clean-mouse-keyboard)—stay clean and safe!

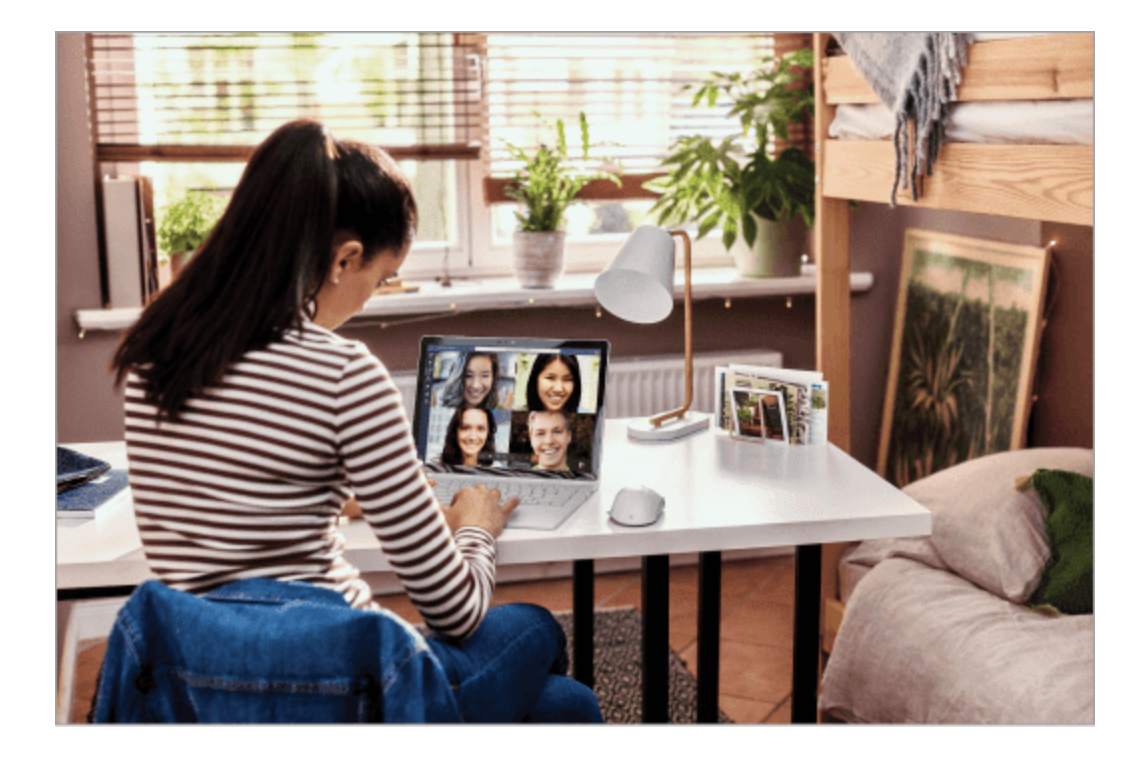

# What if our home has low internet bandwidth?

[Try some tips, tricks, and best practices](https://support.microsoft.com/en-us/office/use-teams-for-schoolwork-when-bandwidth-is-low-5c5675f7-1b55-471a-9daa-ec1e6df38262) for distance learning with low internet bandwidth.

# How will my student communicate with their teachers and classmates?

Using Teams! Teams is an online classroom hub, where your student can chat with their whole class, in groups with other students, and one-on-one with their teachers. Through Teams, your student can also make video calls.

**Tip:** Read more with your student about [communicating in Teams.](https://support.microsoft.com/en-us/office/true-teamwork-in-microsoft-teams-c724a033-092c-4ccd-96af-286a29a0757e)

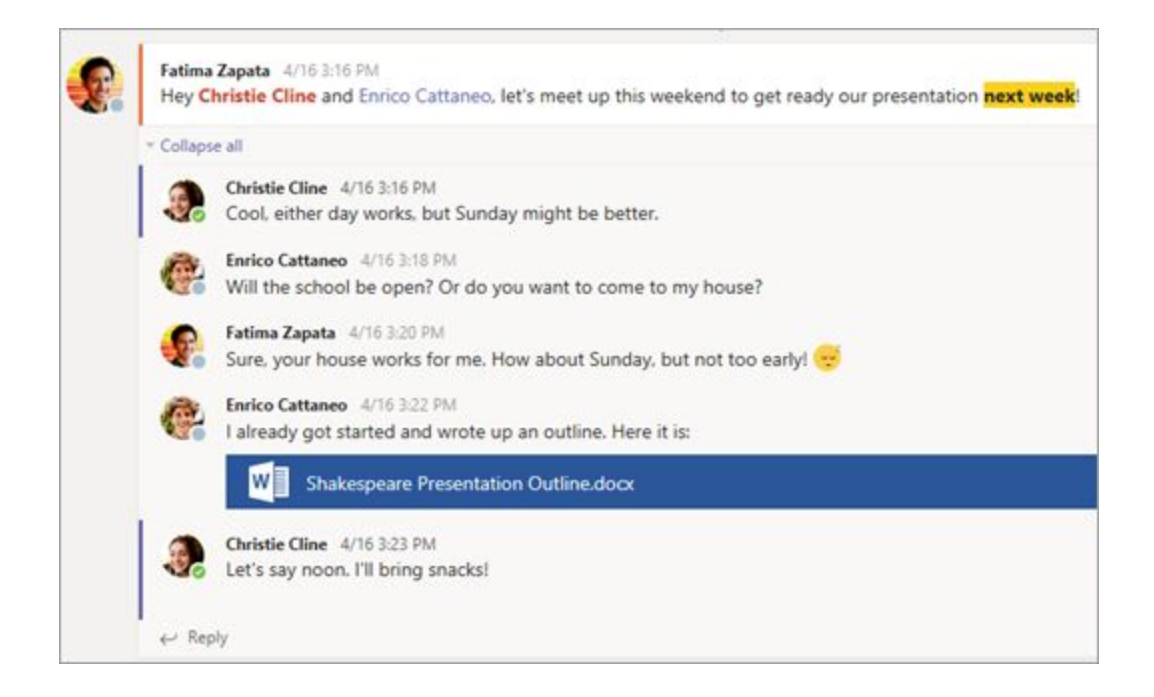

Each of your student's classes (if they have more than one) gets its own team, which is set up by a teacher or an IT Admin.

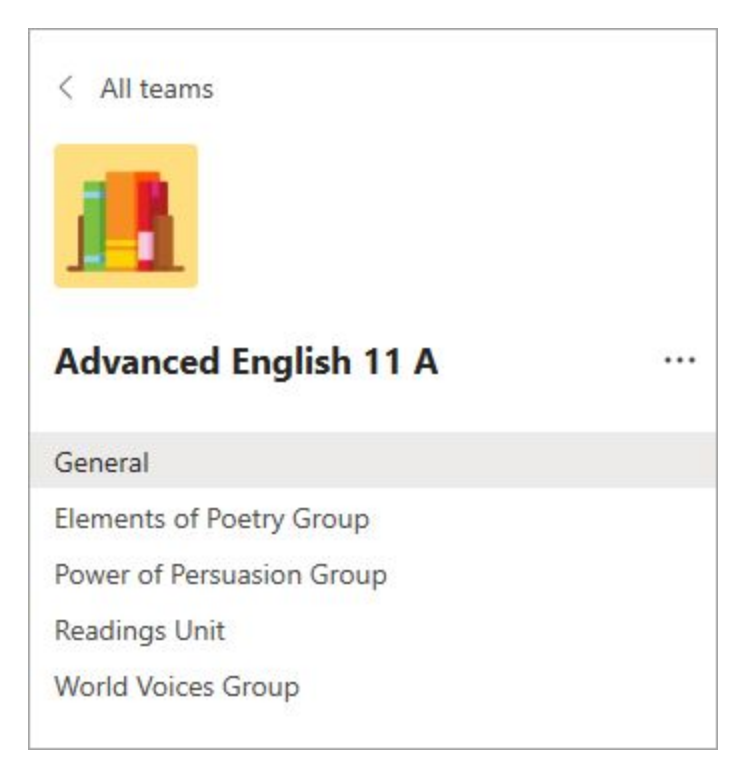

# How does my student join a team? How do they know if they're part of their class' team?

Different schools and teachers may manage the Teams setup process differently. To explore Teams and see the class teams they're in, your student can sign in to their school Office 365 account at [Office.com](https://office.com/) and select the Teams app. Students will also receive an email notification when they've been added to a team.

# How is my student's communication and activity monitored in Teams?

Since Teams for Education is designed to serve as a digital classroom hub, it features many ways to support teachers in classroom management. Teachers can mute students who may add distracting or inappropriate messages to group discussions, and they can delete those unproductive messages entirely.

As a communication platform with specific features to support teaching and learning, Teams is a great opportunity for students to build and practice digital citizenship alongside their academic learning.

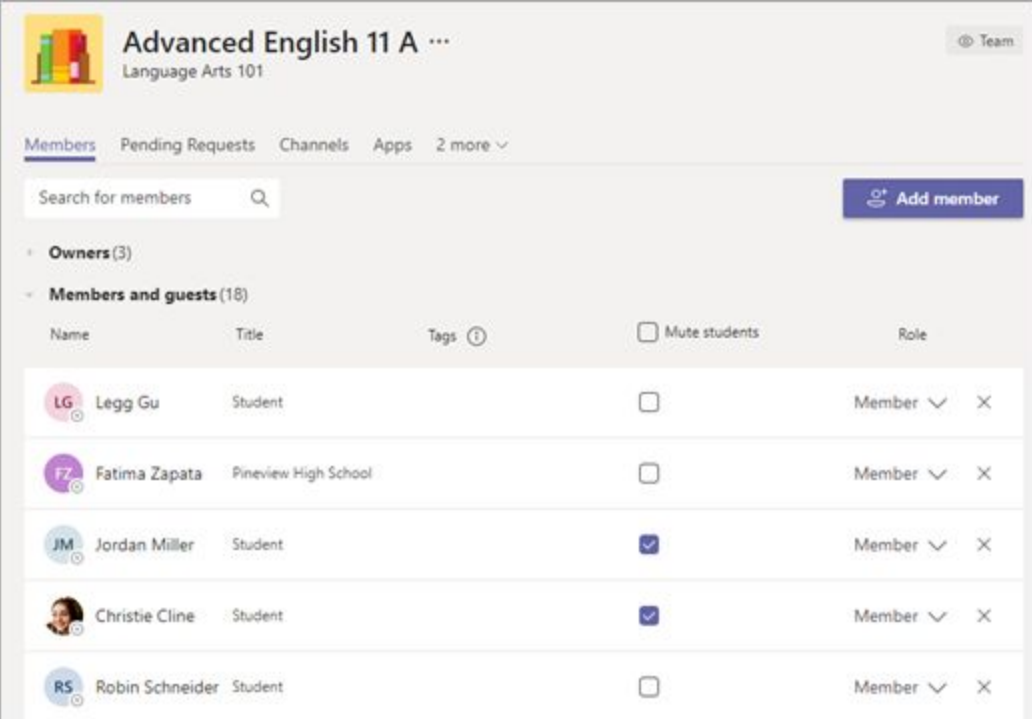

If you have any questions, please email Elevation tech support at [elevationsupport@cherrycreekschools.org](mailto:elevationsupport@cherrycreekschools.org)